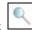

## Communication Generation Troubleshooting Issues and Solutions

| Component or                                   | Issue                                                                                                    | Solution                                                                                                    |
|------------------------------------------------|----------------------------------------------------------------------------------------------------|----------------------------------------------------------------------------------------------------|
| Issue Type                                     |                                                                                                    |                                                                                                    |
| COMMUNICATION DATA SOURCE (SCC_CG_DTASRC)      | "No Report Definitions found. Make sure Letter Code is properly set up. (14100,878) SCC_COMMGEN.Model.DSAdapters.PSQuery Adapt er.OnExecute Name:Validate PCPC:1684 Statement:31 Process 10276 ABENDED at Step SCC_COMMGEN.Process.Step20 (PeopleCode) RC = 24 (108,524)". | Remove the value in the Set Letter Code field on the Standard Letters page by navigating to Set Up SACR > Common Definitions > Communications > Standard Letter Table CS.                                                                                                   |
| COMMUNICATION DATA SOURCE (SCC_CG_DTASRC)      | Cannot find Query to select as Communication Data Source.                                                                                                    | The query needs to have a core record relating to the administrative function                                                                                                    |
| LETTER CODE –<br>STANDARD LETTER<br>TABLE CS   | When trying to associate Report Definition with Letter Code: "No valid queries found in the first 300 items evaluated. Enter search criteria for better results. (14100,875)"                                                                                              | Under Report Definition > Template, take a look at the "Channels" drop-down box. It should not be empty. Select a value for it: Select Printer for a letter or Email for an email.                                                                                          |
| LETTER CODE –<br>STANDARD LETTER<br>TABLE CS   | When trying to associate Report Definition with Letter Code, the Define Comm Gen Parameters checkbox is grayed out.                                                                                                    | Set the Letter Type to Softcopy rather than Hardcopy.                                                                                                    |
| LETTER CODE –<br>STANDARD LETTER<br>TABLE CS   | Cannot select a Report Definition in Standard Letter Table.                                                                                                    | Be sure that the Data Source Type in the Report Definition setup is XMLDoc Object.                                                                                                    |
| COMMUNICATION GENERATION (SCC_CG_RUNCTL)       | "Organization Recipient Usage is Required. (14000,459)".                                                                                                    | When All IDs is selected, organization parameters must be populated on the Process Parameters page. To avoid this error, navigate to Set Up SACR > Product Related > Campus Community > Establish People Processing > Setup > Organization Recipient Usage and add a usage. |
| COMMUNICATION GENERATION (SCC_CG_RUNCTL)       | Cannot retrieve Letter Code on Communication Generation > Selection Parameters page.                                                                                                    | The speed key needs to be added to the User Defaults by navigating to Set Up SACR > User Defaults > Communication Speed Keys.                                                                                                    |
| COMMUNICATION GENERATION PROCESS (SCC_COMMGEN) | "Error generating output file for letter communication. (14100,734)".                                                                                                    | This may be an issue when the web server, app server, and process scheduler are on 3 separate machines. Please refer to Knowledge Doc ID 661121.1 for solution.                                                                                                    |
| COMMUNICATION GENERATION PROCESS (SCC_COMMGEN) | "Error generating report output: During calling method PTFOProcessor.generateOutput, the XDO engine throws an exception: NULL. (235, 3101) (235,2309)."                                                                                                    | This may be an issue when the web server, app server, and process scheduler are on 3 separate machines. Please refer to Knowledge Doc ID 661121.1 for solution.                                                                                                    |
| COMMUNICATION<br>GENERATION                    | "Error removing directory \\PSTST43\PSLS\fred\CG_167886: file or one                                                                                                    | This may be an issue when the web server, app server, and process scheduler are on 3 separate                                                                                                    |

1 of 6 Printed: 6/24/2015

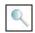

| PROCESS            | of its subdirectories was not removable: The                                             | machines.                                                     |
|--------------------|------------------------------------------------------------------------------------------|---------------------------------------------------------------|
| (SCC_COMMGEN)      | specified directory could not be removed.                                                | Please refer to Knowledge Doc ID 661121.1 for                 |
|                    | (2,828)".                                                                                | solution.                                                     |
| COMMUNICATION      | "PSPAL: Abort: Unrecoverable signal 22                                                   | In the process scheduler definition, add Java                 |
| GENERATION         | received                                                                                 | parameters for max and min JVM.                               |
| PROCESS            | PSPAL: Abort: Location: e:\pt849-903-R1-                                                 |                                                               |
| (SCC_COMMGEN)      | retail\peopletools\SRC\pspal\exception_winu                                              |                                                               |
|                    | nhandle d.cpp:357:                                                                       |                                                               |
|                    | PSPAL::UnhandledExceptionFilter::SignalExce                                              |                                                               |
|                    | ptionFilter"                                                                             |                                                               |
| COMMUNICATION      | Unable to extract e-mail addresses to send                                               | On the Communication Generation > Process                     |
| GENERATION         | communications.                                                                          | Parameters page, address type usage selected must             |
| PROCESS            |                                                                                          | contain at least one e-mail type. To add or modify            |
| (SCC_COMMGEN)      |                                                                                          | an address type, navigate to Set Up SACR > Product            |
|                    |                                                                                          | Related > Campus Community > Establish People                 |
|                    |                                                                                          | Processing > Setup > Address Usage Table.                     |
| COMMUNICATION      | Unable to clear Process Instance in                                                      | Run the Reset Communication process by navigating             |
| MANAGEMENT         | communication record.                                                                    | to Campus Community > Communications > Reset                  |
| (COMM_MANAGEME     |                                                                                          | Communication.                                                |
| NT)                |                                                                                          |                                                               |
| REPORT DEFINITION  | "Error generating report output: During                                                  | The Channel on the Report Definition Template                 |
| (PSXPRPTDEFN)      | calling method                                                                           | page needs to be set to "Printer" for letters or              |
|                    | PTFOProcessor.generateOutput, the XDO                                                    | "HTML" for email. On the Output page, the location            |
|                    | engine throws an exception: NULL. (235,                                                  | should be set to "Any".                                       |
|                    | 3101) (235,2309). Error occurred during the                                              |                                                               |
|                    | process of generating the output file from template file, XML data file, and translation |                                                               |
|                    | XLIFF file."                                                                             |                                                               |
| REPORT DEFINITION  | Cannot open the Report Definition online.                                                | The Data Source may be corrupt. Create a new                  |
| (PSXPRPTDEFN)      | User gets "Invalid XSD File: Expected 'EOF'.                                             | Communication Data Source, register the Data                  |
| (1 5/11 11 152114) | (235,18)This XSD file is not valid. Please                                               | Source, create a new Report Definition, attach the            |
|                    | correct the error and upload again."                                                     | template, and run the Communication Generation                |
|                    |                                                                                          | process.                                                      |
| REPORT DEFINITION  | Cannot select a Data Source Type when                                                    | There is an issue with security access. The User ID           |
| (PSXPRPTDEFN)      | adding a new Report Definition.                                                          | must have the delivered Security Role 'XMLP Report            |
|                    |                                                                                          | Developer', which includes PTPT2600.                          |
| REPORT DEFINITION  | Cannot view output after clicking Preview                                                | There may be a problem with the SQL relating to the           |
| (PSXPRPTDEFN)      | button on Report Definition > Template page.                                             | query being used as part of the Data Source (e.g.             |
|                    |                                                                                          | missing core record relating to the administrative            |
|                    |                                                                                          | function, prompt for EMPLID needs the Unique                  |
|                    |                                                                                          | Prompt Name changed to PERSON_ID, prompts                     |
|                    |                                                                                          | needed for variable data).                                    |
| PDF Results        | Comm Gen runs to Success but no PDF output                                               | Invalid Template Type –                                       |
|                    | created                                                                                  | – Template Type must be RTF                                   |
|                    |                                                                                          | Corrupt Template                                              |
|                    |                                                                                          | – Preview Template on the Report Definition                   |
|                    |                                                                                          | PTE Tomplate contains image/s) that are imager as             |
|                    |                                                                                          | RTF Template contains image(s) that are improperly formatted. |
|                    |                                                                                          | - The Wrapping Styles of Square, Tight, Behind and            |
|                    |                                                                                          | InFrontOf do not survive the Preview to RTF or the            |
|                    |                                                                                          | Run to RTF and HTM using the Query Report                     |
|                    |                                                                                          | Viewer/Scheduler. This occurs in both the Design              |
|                    |                                                                                          | Tierren Jenieuaien Iniis occurs in both the Design            |

2 of 6 Printed: 6/24/2015

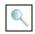

|                            |                                                                                        | Helper Plug in and within Reporting Tools - XMLP                                                            |
|----------------------------|----------------------------------------------------------------------------------------|----------------------------------------------------------------------------------------------------|
|                            |                                                                                        | Report Definition - Preview.                                                                                |
|                            |                                                                                        | In the RTF template file, modify the Layout of the field containing images to "INLINE"                      |
|                            |                                                                                        | E-BI/XMLP: Images In RTF Template Do Not Appear<br>In RTF Or HTM, But Do Appear In PDF (Doc ID<br>750266.1) |
| CommGen Data               | Process Error:                                                                         | The query used with the Communication Data                                                                  |
| Source Issues              | "No valid queries found in the first 300 items evaluated"                              | Source, which should be used to select the additional data that is needed for the letter or e-              |
|                            | OR                                                                                     | mail, should include a prompt for each of the                                                               |
|                            | "User Cannot find Query to select as                                                   | variable data items relating to the administrative                                                          |
|                            | Communication Data Source"                                                             | function.                                                                                                   |
|                            |                                                                                        | – EX: ADMA Admin Function has the following                                                                 |
|                            |                                                                                        | Variable Data Fields:                                                                                       |
|                            |                                                                                        | ACAD_CAREER                                                                                                 |
|                            |                                                                                        | STDNT_CAR_NBR                                                                                               |
|                            |                                                                                        | ADM_APPL_NBR                                                                                                |
| CommCon Data               | Cannot anon the Banart Definition online                                               | - Your query needs to include a prompt for each                                                             |
| CommGen Data Source Issues | Cannot open the Report Definition online. User sees:                                   | The Data Source may be corrupt  — Create a new Communication Data Source,                                   |
| Jource issues              | Invalid XSD File: Expected 'EOF'. (235,18) This                                        | Register the Data Source,                                                                                   |
|                            | XSD file is not valid. Please correct the error                                        | Create a new Report Definition, attaching the                                                               |
|                            | and upload again                                                                       | template, and                                                                                               |
|                            |                                                                                        | – Run the Communication Generation process.                                                                 |
| CommGen Data               | Cannot select a Data Source Type when                                                  | There is an issue with security access. The User ID                                                         |
| Source Issues              | adding a new Report Definition                                                         | must have the delivered Security                                                                            |
|                            |                                                                                        | Role 'XMLP Report Developer', which includes Perm                                                           |
| CommCon Data               | Cannot view output often disking Provious                                              | List PTPT2600.  There may be a problem with the SQL relating to the                                         |
| CommGen Data Source Issues | Cannot view output after clicking Preview button on Report Definition > Template page. | query being used as part of the Data Source (e.g.                                                           |
| Source issues              | button on Report Demittion > Template page.                                            | missing core record relating to the administrative                                                          |
|                            |                                                                                        | function, prompt for EMPLID needs the Unique                                                                |
|                            |                                                                                        | Prompt Name changed to PERSON_ID, prompts                                                                   |
|                            |                                                                                        | needed for variable data)                                                                                   |
|                            |                                                                                        |                                                                                                    |
|                            | 0 6 11 11                                                                              | The Template may be corrupt.                                                                                |
| CommGen Print              | Process fails with error:                                                              | Confirm that the directory,                                                                                 |
| Issues                     | XDOException:CACHE\xdo040908_04550785 94.fo                                            | [PS_HOME]/appserv/PRCS/[domain]/CACHE, exists on the process scheduler server.                              |
|                            | (The system cannot find the path specified)                                            | on the process scheduler server.                                                                            |
|                            | ( system sampe ma the path specifica)                                                  | If you modified the CacheBaseDir setting in                                                                 |
|                            |                                                                                        | psprcs.cfg configuration file, is the 'systemtemp-dir'                                                      |
|                            |                                                                                        | property defined in xdo.cfg for this environment?                                                           |
|                            |                                                                                        | – By default, the system-temp-dir property is not                                                           |
|                            |                                                                                        | set. This property must be set to point to a temp                                                           |
|                            |                                                                                        | folder on the server. Note that temporary files                                                             |
|                            |                                                                                        | created in that directory could grow very large in                                                          |
|                            |                                                                                        | size depending on the size of your reports, so you need to choose your system-temp-dir                      |
|                            |                                                                                        | for optimum system performance.                                                                             |
|                            |                                                                                        | for optimum system performance.                                                                             |

Printed: 6/24/2015 3 of 6

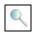

|                          |                                                                                         | - The psappsrv.cfg file points to the xdo.cfg file to use. Original line in psappsrv.cfg:  JavaVM Options=-Xrs -  Dxdo.ConfigFile=%PS_HOME%/appserv/xdo.cfg  **NOTE: If you change the content of xdo.cfg, you don't need to restart the application server or the process scheduler domain that uses it. It refreshes automatically the next time you run it. But if you change the application server or process scheduler configuration file, you need to restart the affected domain.                                                                                                    |
|--------------------------|-----------------------------------------------------------------------------------------|----------------------------------------------------------------------------------------------------|
| Comm Gen Print<br>Issues |                                                                                         | PIA configurations for XMLPublisher: Setting Up Report Categories - Select Reporting Tools, XML Publisher, Setup, Report Category - Report Category is a required attribute on all report definitions and Content Library sub- templates. By assigning a report category, you are actually applying row level security to the data on those components.                                                                                                    |
|                          |                                                                                         | Global Properties - Select Reporting Tools, XML Publisher, Setup, Global Properties & Report Definition Reporting Tools > XML Publisher > Report Definition  - Set three properties as follows:  • pdf-security = False (this property set to False controls the merge of all pages in the output and eliminates blank pages),  • pdf-encryption-level = 0*, and pdf-no-changing-the-document = <true depending="" false,="" needs="" on="" or=""> (This property determines whether to allow the output to be edited or changed. Setting to True would prevent the output from being edited, and False would allow changes to the output. When False is selected, it is assumed that the end user has a version of Adobe that has editing capabilities.)</true> |
| E-Mail Send Error        | E-mail Send Error<br>(Return Code: 0) for COMMON_ID:<br>123456789, SEQ_3C: 2, CG_SEQ: 1 | Settings for SMTP mail need to be configured in both PSAPPSRV.CFG and PSPRCS.CFG  — SMTPServer=PSP-SMTP-01< name of your SMTP server (this can also be the IP address of the SMTP server)  — SMTPPort=25 < port number for your server (usually will be 25)  — SMTPServer1=PSP-SMTPG-01 < name of backup server (not necessary)  The backup server is optional. If your institution plans on sending high volumes of email, you may set up a backup server to handle overflow of the primary server. If the primary server is overloaded or has simply gone down, the backup will take over. SMTP will not try to re-send any failed mail.                                                                                                    |

Printed: 6/24/2015 4 of 6

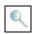

|               |                                                 | - SMTPPort1=25 < backup server port number                                                             |
|---------------|-------------------------------------------------|----------------------------------------------------------------------------------------------------|
|               |                                                 | - SMTPSender=PeopleSoft@peoplesoft.com <                                                               |
|               |                                                 | Valid email ID format                                                                                  |
|               |                                                 | - SMTPSourceMachine=ts-hp03.peoplesoft.com <                                                           |
|               |                                                 | <machine app="" name="" or="" process<="" server="" td="" that=""></machine>                           |
|               |                                                 | Scheduler is                                                                                           |
|               |                                                 | on>. <companyname>.com (This can also be the IP</companyname>                                          |
|               |                                                 | address of the machine without the                                                                     |
|               |                                                 |                                                                                                    |
|               |                                                 | <pre><companyname>.com) Note: This needs</companyname></pre>                                           |
|               |                                                 | to be the machine name of the server being                                                             |
|               |                                                 | configured, Application or Process Scheduler, NOT THE NAME OF THE                                      |
|               |                                                 | DATABASE YOU ARE CONNECTING TO.                                                                        |
| Email Results | Comm Gen Runs to success but E-mails not        | Possible causes:                                                                                       |
|               | received                                        | - Invalid E-mail address. Check if there are any                                                       |
|               | OR                                              | emails in your Bounce-Back address?                                                                    |
|               | Process Errors:                                 | – Verify the Address Usage Selection is correct. On                                                    |
|               | PeopleCode Exit(1) Abort invoked by             | the Communication Generation > Process                                                                 |
|               | Application at                                  | Parameters page,                                                                                       |
|               | SCC_COMMGEN.Process.Step20. (108,543)           |                                                                                                    |
|               |                                                 | address type usage selected must contain at least                                                      |
|               | Process 1116718 ABENDED at Step                 | one e-mail type. To add or modify an address type,                                                     |
|               | SCC_COMMGEN.Process.Step20                      | navigate                                                                                               |
|               | (PeopleCode) RC = 16 (108,524)                  | to Set Up SACR > Product Related > Campus                                                              |
|               | Process %s ABENDED at Step %s.%s.%s             | Community > Establish People Processing > Setup >                                                      |
|               | (Action %s) RC = %s                             | Address Usage Table                                                                                    |
|               | *Log File shows all test students have 'missing |                                                                                                    |
|               | critical' data.                                 |                                                                                                    |
| Email Results | E-mail received with context but doesn't        | User failed to Check the Include Enclosure checkbox                                                    |
|               | include the enclosures as expected              | on the Standard Letter Table CS.                                                                       |
|               |                                                 | Campus Community, Communications, Set up                                                               |
|               |                                                 | Communications, Standard Letter Table CS                                                               |
|               |                                                 | - Usage: Select to indicate that other letters must                                                    |
|               |                                                 | be grouped and sent with this letter. When selected,                                                   |
|               |                                                 | the                                                                                                    |
|               |                                                 | Enclosures group box appears.                                                                          |
|               |                                                 | Enclosures group box appears.                                                                          |
|               |                                                 | User failed to Refresh Enclosure List on Comm Gen                                                      |
|               |                                                 | Run Control                                                                                            |
|               |                                                 | Campus Community, Communications,                                                                      |
|               |                                                 | Communication Generation, Selection Parameters                                                         |
|               |                                                 | – Usage: Click to cause the Enclosures Assigned                                                        |
|               |                                                 | (Softcopy) section to include all available softcopy                                                   |
|               |                                                 | enclosures including enclosures that were added to                                                     |
|               |                                                 | the system since the last refresh of the process run                                                   |
|               |                                                 | control ID.                                                                                            |
|               |                                                 | _                                                                                                    |
|               |                                                 | Invalid Template Type – Template Type must be RTF                                                      |
| Email Results | When a communication is sent as an e-mail,      | XML/BI Publisher uses CSS Stylesheets as opposed                                                       |
|               |                                                 |                                                                                                    |
|               | the format is distorted and includes HTML       | to Inline CSS. Place the following configuration in                                                    |
|               | the format is distorted and includes HTML tags  | to Inline CSS. Place the following configuration in the xdo.cfg file, typically found in: C:\Oracle\BI |
|               |                                                 |                                                                                                    |
|               |                                                 | the xdo.cfg file, typically found in: C:\Oracle\BI                                                     |

Printed: 6/24/2015 5 of 6

| SFIS – PeopleSoft 9.0 | Wesleyan University | Comm Gen Oracle Troubleshooting rev 1.docx                                               |  |
|-----------------------|---------------------|------------------------------------------------------------------------------------------|--|
|                       |                     | <pre><config version="1.0.0" xmlns="http://xmlns.oracle.com/oxp/config/"></config></pre> |  |
|                       |                     | <pre><pre><pre><pre><pre><pre><pre><pre></pre></pre></pre></pre></pre></pre></pre></pre> |  |
|                       |                     | <pre><pre><pre><pre><pre><pre><pre><pre></pre></pre></pre></pre></pre></pre></pre></pre> |  |

</config>

Please be aware that this may affect all HTML output, with output file sizes likely to increase.

6 of 6 Printed: 6/24/2015